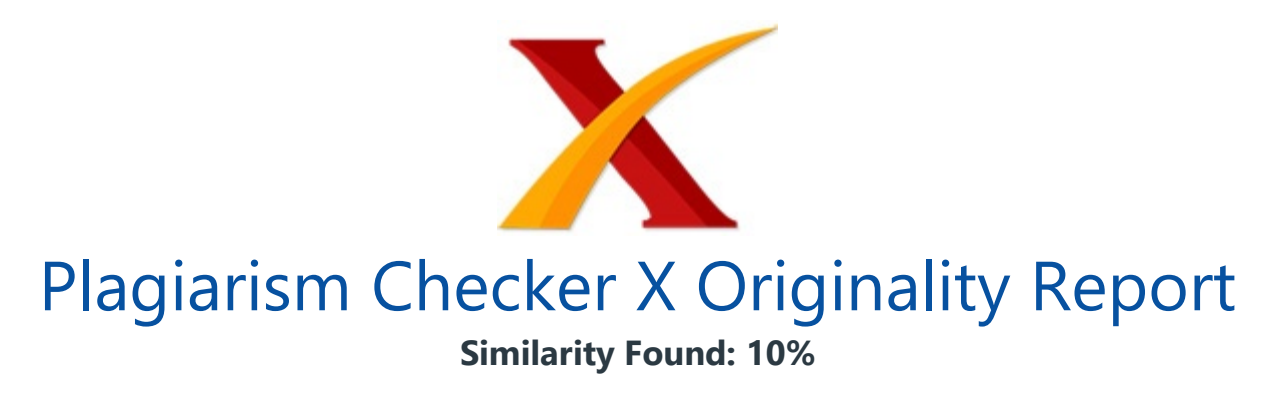

Date: Monday, November 29, 2021 Statistics: 169 words Plagiarized / 1733 Total words Remarks: Low Plagiarism Detected - Your Document needs Optional Improvement. -------------------------------------------------------------------------------------------

PENERAPAN METODE VIKOR DALAM PENILAIAN OBJEK WISATA DIKOTA BENGKULU Muhamad Diecky Septianto Univesitas Dehasen, Jl.Merpati Raya No.32 Telp. (0735) 22027, Kota Bengkulu, Indonesia E-Mail: dieckyseptianto123@gmail.com Lena Elfianty\* Univesitas Dehasen, Jl.Merpati Raya No.32 Telp. (0735) 22027, Kota Bengkulu, Indonesia E-Mail: lena.elfianty@unived.ac.id Devi Sartika Univesitas Dehasen, Jl.Merpati Raya No.32 Telp.

(0735) 22027, Kota Bengkulu, Indonesia E-Mail: devisartika@unived.ac.id ABSTRACT The Tourism Office of Bengkulu Province is a government agency engaged in tourism, especially Bengkulu Province which supports activities related to tourism activities such as recording tourist objects, evaluating tourism objects and introducing tourism objects to tourists.

All this time, the evaluation process for tourism objects has not been carried out optimally, therefore it cannot be known with certainty which tourism objects need to be addressed and which need to be improved. This is because the evaluation carried out is only limited to collecting data on tourism objects. The implementation of the Vikor Method in the assessment of tourism objects in Bengkulu City is done by building an application that can identify the results of the application of the Vikor method using the Visual Basic .Net programming language and SQL Server 2008r2 database.

There are 11 (eleven) criteria used in the assessment of tourism objects attractions in Bengkulu City, namely natural beauty, coolness, cleanliness, security, entertainment, shopping, health services, communication networks, power sources, transportation, tour guides. The assessment was carried out on 6 tourist objects, namely Fort Malborough, Soekarno's House, Fatmawati's House, Bengkulu Museum, Panjang Beach and Dendam

Tak Sudah Lake by assigning a value to 11 predetermined criteria.

From the results of the assessment, it will be reprocessed into the Vikor Method to find out which tourism objects has the lowest Vikor index value sorted by rank. Based on the results of the Black Box Method testing on the tourism objects assessment application in Bengkulu City, it can be concluded that the functionality of the application has been running properly and is able to display the final results of the assessment based on the Vikor Method.

Keyword : Penerapan Metode Vikor Dalam Penilain Objek Wisata di Kota Bengkulu

PENDAHULUAN Dalam berbagai bidang kehidupan saat ini, banyak sekali data yang dihasilkan oleh teknologi informasi yang semakin canggih. Mulai dari bidang industri, ekonomi, pendidikan, ilmu dan teknologi serta berbagai bidang kehidupan lainnya yang menghasilkan data yang sangat berlimpah.

Untuk dapat mengetahui informasi yang tersembunyi dari data-data tersebut, maka perlu dilakukan pengolahan terhadap data-data tersebut. Pariwisata adalah suatu perjalanan yang dilakukan untuk rekreasi atau liburan dan juga persiapan yang dilakukan untuk aktivitas. Pariwisata dipandang sebagai potensi yang besar unutk dikembangkan. Bengkulu merupakan salah satu Provinsi di Indonesia yang terletak di Pulau Sumatera.

Disetiap Kabupaten/Kota di Provinsi Bengkulu memiliki banyak tempat objek wisata, salah satunya adalah Kota Bengkulu yang memiliki objek wisata Benteng Marlboroug, Rumah Soekarno, Rumah Fatmawati, Museum Bengkulu, Pantai Panjang Bengkulu. Dinas Pariwisata Provinsi Bengkulu merupakah instansi pemerintahan yang bergerak di bidang pariwisata khususnya Provinsi Bengkulu yang menunjang kegiatan-kegiatan yang berhubungan dengan kegiatan pariwisata seperti mendata objek wisata, melakukan evaluasi terhadap objek wisata serta memperkenalkan objek wisata kepada wisatawan.

Selama ini proses evaluasi objek wisata belum dilakukan secara maksimal, sehingga tidak dapat diketahui secara pasti yang mana objek wisata yang perlu dibenahi dan mana yang perlu ditingkatkan lagi. Hal ini dikarenakan evaluasi yang dilakukan hanya sebatas pendataan objek wisata saja. Setelah melakukan diskusi kepada pihak Dinas Pariwisata Provinsi Bengkulu, didapatkan hasil bahwa evaluasi objek wisata berdasarkan 11 kriteria penilaian yaitu keindahan alam, kesejukan, kebersihan, keamanan, hiburan, perbelanjaan, jasa kesehatan, jaringan komunikasi, sumber listrik, transportasi, pemandu wisata.

Untuk membantu proses analisis penilaian objek wisata tersebut, dalam penelitian ini diterapkan salah satu metode Sistem Pendukung Keputusan yaitu Metode Vikor, dimana hasil akhir yang diperoleh dapat dijadikan sebagai bahan pertimbangan dalam evaluasi objek wisata. Berdasarkan uraian tersebut di atas, maka penulis tertarik untuk mengangkat judul "Penerapan Metode Vikor Dalam Penilaian Objek Wisata Di Kota Bengkulu"METEODE PENELITIAN HASIL DAN PEMBAHASAN Penerapan Metode Vikor dalam penilaian objek wisata di Kota Bengklu dilakukan dengan membangun suatu aplikasi yang dapat mengidentifikasi hasil penerapan metode vikor tersebut menggunakan bahasa pemrograman Visual Basic .Net dan Database SQL Server 2008r2.

Terdapat 11 (sebelas) kriteria yang digunakan dalam penilaian objek wisata di Kota

Bengkulu, yaitu keindahan alam, kesejukan, kebersihan, keamanan, hiburan, perbelanjaan, jasa kesehatan, jaringan komunikasi, sumber listrik, transportasi, pemandu wisata. Penilaian dilakukan terhadap 6 objek wisata yaitu Benteng Malborough, Rumah Soekarno, Rumah Fatmawati, Muesum Bengkulu, Pantai Panjang dan Danau Dendam Tak Sudah dengan memberikan nilai pada 11 kriteria yang telah ditetapkan.

Dari hasil penilaian tersebut, akan diolah kembali ke dalam Metode Vikor untuk mengetahui objek wisata mana yang memiliki nilai indeks vikor terendah yang diurutkan berdasarkan rank. Tahapan Metode Vikor dimulai dengan normalisasi, kemudian menghitung nilai utility measure dan regret measure. Hasil nilai utility measure dan regret measure tersebut akan dihitung nilai indeks vikor pada masing-masing objek wisata.

Adapun antarmuka pada aplikasi penilaian objek wisata di Kota Bengkulu, antara lain: 1.Form Login Merupakan form yang digunakan oleh admin untuk mengakses pengolahan data dari aplikasi penilaian objek wisata di Kota Bengkulu. Admin harus memasukkan username dan password yang benar agar dapat masuk ke menu utama untuk mengelola data pada aplikasi penilaian **objek wisata di Kota** Bengkulu.

Adapun form login seperti Gambar 4.3. / Gambar 4.1. Form Login Jika memasukkan username dan password yang benar pada form login, maka akan menampilkan pesan berhasil seperti Gambar 4.4. Namun sebaliknya jika **memasukkan username dan** password yang salah pada form login, maka akan menampilkan pesan gagal seperti Gambar 4.3. / Gambar 4.2.

Pesan Berhasil Login / Gambar 4.3. Pesan Gagal Login Menu Utama Merupakan menu yang memiliki sub menu untuk membantu admin dalam mengolah data pada aplikasi penilaian objek wisata di Kota Bengkulu, yaitu data kriteria, data objek wisata, data penilaian objek wisata, penerapan Metode Vikor, output data, dan keluar. Adapun form menu utama seperti Gambar 4.4.

/ Gambar 4.4. Menu Utama / Gambar 4.5. Sub Menu Input Data / Gambar 4.6 Sub Menu Output Data 1.Form Input Data Kriteria Merupakan form vang digunakan untuk mengolah data kriteria dengan mengisi field yang telah disediakan pada form. Proses pengolahan data dapat dilakukan dengan cara menambah, mengoreksi, serta menghapus data kriteria.

Data kriteria ini dijadikan sebagai parameter dalam memberikan penilaian pada masing-masing objek wisata, dimana jumlah kriteria yang digunakan sebanyak 11 kriteria. Adapun form input data kriteria seperti Gambar 4.7 / Gambar 4.9. Form Input

Data Kriteria Form Input Data Objek Wisata Merupakan form yang digunakan untuk mengolah data objek wisata dengan mengisi field yang telah disediakan pada form. Proses pengolahan data dapat dilakukan dengan cara menambah, mengoreksi, serta menghapus data objek wisata.

Adapun form input data objek wisata seperti Gambar 4.10 / Gambar 4.10. Form Input Data Objek Wisata Form Input Data Penilaian Objek Wisata Merupakan form vang digunakan untuk mengolah data penilaian masing-masing objek wisata dengan cara mengisi field yang telah disediakan pada form. Penilaian dilakukan dengan memilih kriteria dan memberikan nilai pada masing-masing kriteria tersebut.

Proses pengolahan data dapat dilakukan dengan cara menambah, mengoreksi, serta menghapus data objek wisata. Adapun form input data penilaian objek wisata, seperti Gambar 4.11. / Gambar 4.11. Form Input Data Penilaian Objek Wisata Form Penerapan Metode Vikor Merupakan form yang digunakan untuk menjalankan proses analisa penilaian objek wisata melalui tahapan dari Metode Vikor berdasarkan tahun penilaian.

Pada form ini akan menampilkan hasil akhir dari Metode Vikor yang didapatkan masing-masing objek wisata serta mengurutkan nilai indeks vikor dari terendah ke tertinggi. Adapun Form Penerapan Metode Vikor seperti Gambar 4.12. / / Gambar 4.12. Form Penerapan Metode Vikor Output Laporan Data Penilaian Objek Wisata Per Tahun Merupakan output yang menampilkan informasi data Penilaian Objek Wisata Per Tahun.

Adapun output Penilaian Objek Wisata Per Tahun seperti Gambar 4.11. Gambar 4.13. Output Laporan Data/ Penilaian Objek Wisata Per Tahun 5. Output Laporan Hasil Penilaian Objek Wisata Berdasarkan Metode Vikor Per Tahun Merupakan output yang menampilkan informasi hasil penilaian objek wisata berdasarkan analisa yang dilakukan menggunakan Metode Vikor. Adapun output Laporan Hasil Penilaian Objek Wisata Berdasarkan Metode Vikor Per Tahun seperti Gambar 4.12.

/ Gambar 4.14. Output Laporan Hasil Penilaian Objek Wisata Berdasarkan Metode Vikor Per Tahun KESIMPULAN Berdasarkan hasil dari pembahasan tersebut, maka dapat disimpulkan bahwa : Penerapan Metode Vikor dalam penilaian objek wisata di Kota Bengklu dilakukan dengan membangun suatu aplikasi yang dapat mengidentifikasi hasil penerapan metode vikor tersebut menggunakan bahasa pemrograman Visual Basic .Net dan Database SQL Server 2008r2.

Terdapat 11 (sebelas) kriteria yang digunakan dalam penilaian objek wisata di Kota Bengkulu, yaitu keindahan alam, kesejukan, kebersihan, keamanan, hiburan, perbelanjaan, jasa kesehatan, jaringan komunikasi, sumber listrik, transportasi, pemandu wisata. Penilaian dilakukan terhadap 6 objek wisata yaitu Benteng Malborough, Rumah Soekarno, Rumah Fatmawati, Muesum Bengkulu, Pantai Panjang dan Danau Dendam Tak Sudah dengan memberikan nilai pada 11 kriteria yang telah ditetapkan.

Dari hasil penilaian tersebut, akan diolah kembali ke dalam Metode Vikor untuk mengetahui objek wisata mana yang memiliki nilai indeks vikor terendah yang diurutkan berdasarkan rank. Berdasarkan hasil pengujian Metode Black Box terhadap aplikasi penilaian objek wisata di Kota Bengkulu, dapat disimpulkan bahwa fungsionalitas dari aplikasi telah berjalan sebagaimana mestinya dan mampu menampilkan hasil akhir penilaian berdasarkan Metode Vikor SARAN Berdasarkan penelitian yang telah dilakukan, maka penulis menyarankan agar dapat menggunakan aplikasi penilaian objek wisata ini untuk mempermudah dalam mengetahui hasil evaluasi objek wisata DAFTAR PUSTAKA Abdulhaji, S.,

& Yusuf, I. S. (2016). Pengaruh Atraksi, Aksesibilitas, Dan Fasilitas Terhadap Citra Objek Wisata Danau Tolire Besar Di Kota Ternate. Jurnal Penelitian Humano, Vol.7 No.2. Blazing, A. (2018). Pemrograman Windows Dengan Visual Basic .Net : Praktikum Pemrograman VB.Net. Google Book. Enterprise, J. (2015). Pengenalan Visual Studio 2013. Jakarta: PT. Elex Media Komputindo. Firman, A. (2019). Analisis dan Perancangan Sistem Informasi. Surabaya: Penerbit Qiara Media.

Kepariwisataan, Undang-undang Republik Indonesia Nomor 10 Tahun 2009 Tentang. (t.thn.). Lasminiasih. (2016). Perancangan Sistem Informasi Kredit Mikro Mahasiswa Berbasis Web. Jurnal Sistem Informasi (JSI) Vol.8 No.1 April 2016 ISSN : 2085-1588. Limbong, T., Muttaqin, Iskandar, A., Windarto, A. P., Simarmata, J., Mesran, . . . Wanto, A. (2020). Sistem Pendukung Keputusan : Metode dan Implementasi.

Medan: Yayasan Kita Menulis. Lubis, A. (2016). Basis Data Dasar Untuk Mahasiswa Ilmu Komputer. Yogyakarta: Deepublish. Pamungkas, C. A. (2017). Pengantar dan Implementasi Basis Data. Yogyakarta: Penerbit Deepublish. Rare, M. A., & Surdin. (2017). Identifikasi Potensi Objek Wisata Pantai Tanjung Kayu Angin Di Desa Liku Kecamatan Samaturu Kabupaten Loka. Jurnal Pendidikan Geografi, Vol.1 No.1. Rusyidi, B.,

& Fedryansah, M. (2018). Pengembangan Pariwisata Berbasis Masyarakat. Focus : Jurnal Pekerjaan Sosial, Vol.1 No.3 ISSN.2620-3367. Suprapto, U. (2021). Pemodelan Perangkat Lunak (C3) Kompentesi Keahlian : Rekayasa Perangkat Lunak Untuk SMK/MAK Kelas XI. Jakarta: Grasindo.

## INTERNET SOURCES:

-------------------------------------------------------------------------------------------

- <1% www.testbig.com › ielts-writing-task-i-ielts
- <1% www.researchgate.net › journal › SINTECH-Science-and
- 1% journals.ums.ac.id  $\rightarrow$  index  $\rightarrow$  jiti
- 1% sinta.unud.ac.id › uploads › dokumen\_dir
- <1% bengkuluprov.go.id › tag › dinas-pariwisata
- <1% blog.igi.or.id › masalah-dalam-pelaksanaan
- <1% penelitianilmiah.com › penelitian-evaluasi
- <1% mudah-bahasaindonesia.blogspot.com › 2016 › 04
- <1% www.academia.edu › 13115481 › Bahasa\_pemrograman\_VB\_NET
- 1% www.agpaii.org › wp-content › uploads
- <1% www.researchgate.net › publication › 328426447
- <1% widuri.raharja.info › index
- <1% alifvickry.blogspot.com › 2014 › 12
- <1% kumpulancodeprogram.blogspot.com
- <1% materiikuliah.blogspot.com › 2016 › 08
- <1% www.petanikode.com › codeigniter-login
- <1% e-journal.potensi-utama.ac.id › ojs › index
- 1% www.anugerahdino.com › 2015 › 01
- <1% simki.unpkediri.ac.id › mahasiswa › file\_artikel
- 1% play.google.com › store › books
- <1% www.scribd.com › document › 393040840
- 1% www.jogloabang.com › pustaka › uu-10-2009-kepariwisataan
- <1% lasminiasih.staff.gunadarma.ac.id › Publications › files
- <1% www.erikabooksmedia.com › pengantar-dan
- <1% www.tokopedia.com › theoriginalbookstore › pemodelan